### Data mining with Ensembl Biomart

Stéphanie Le Gras (slegras@igbmc.fr)

### Guidelines

- Genome data
- Genome browsers
- Getting access to genomic data: Ensembl/BioMart

# Genome Sequencing

#### Example: Human genome

- 2000: First draft of the human genome
- 2003: Human genome sequencing complete

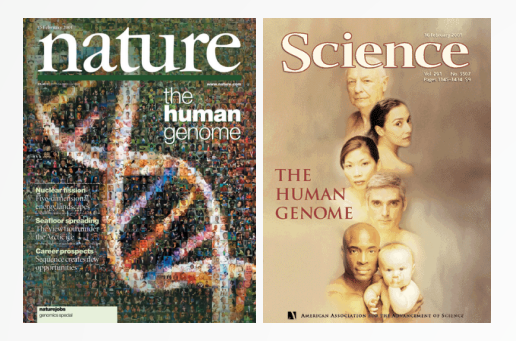

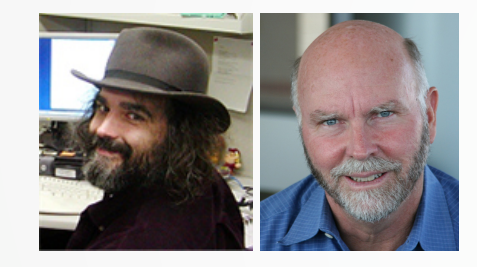

### Genome builds

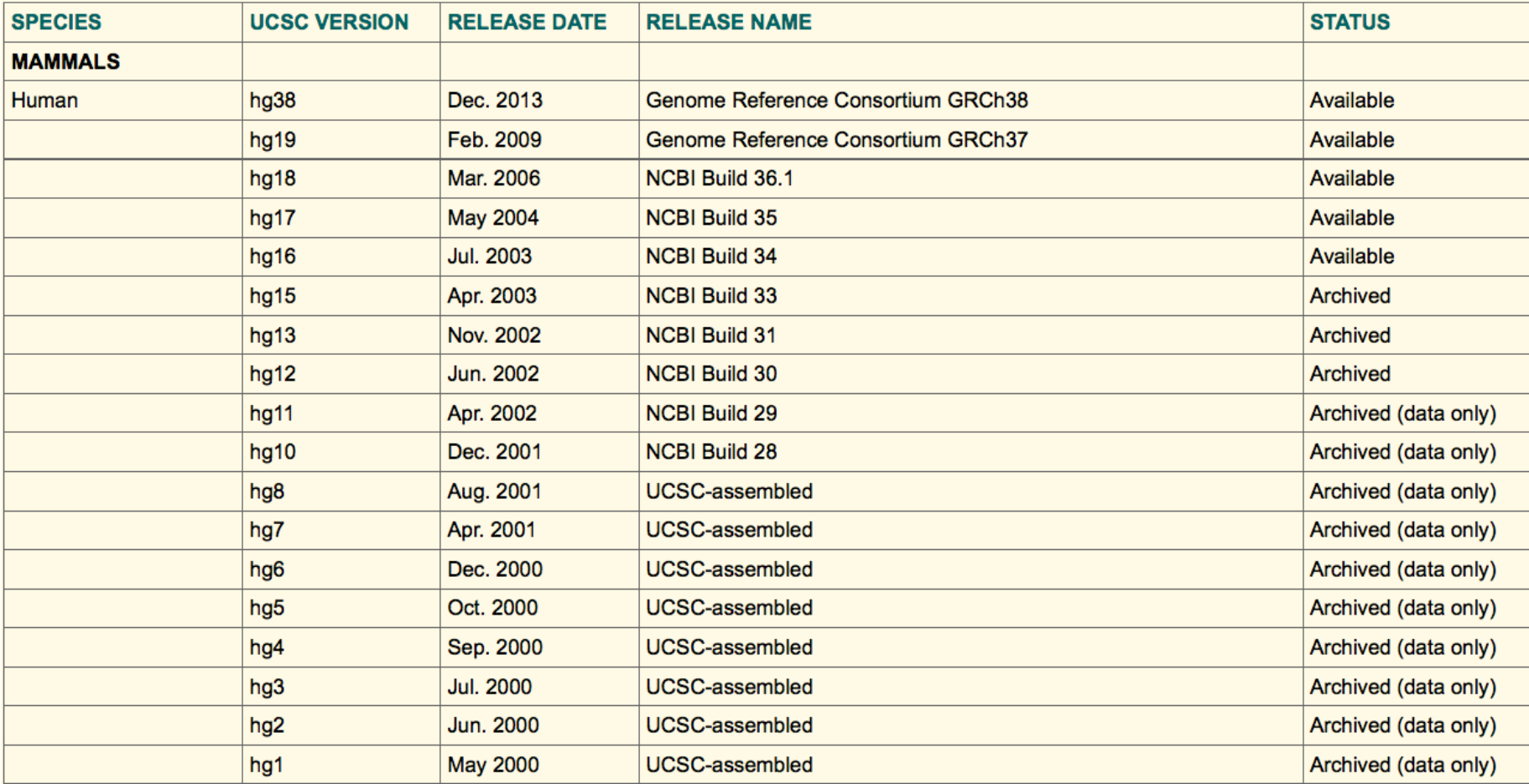

Source: https://genome.ucsc.edu/FAQ/FAQreleases.html

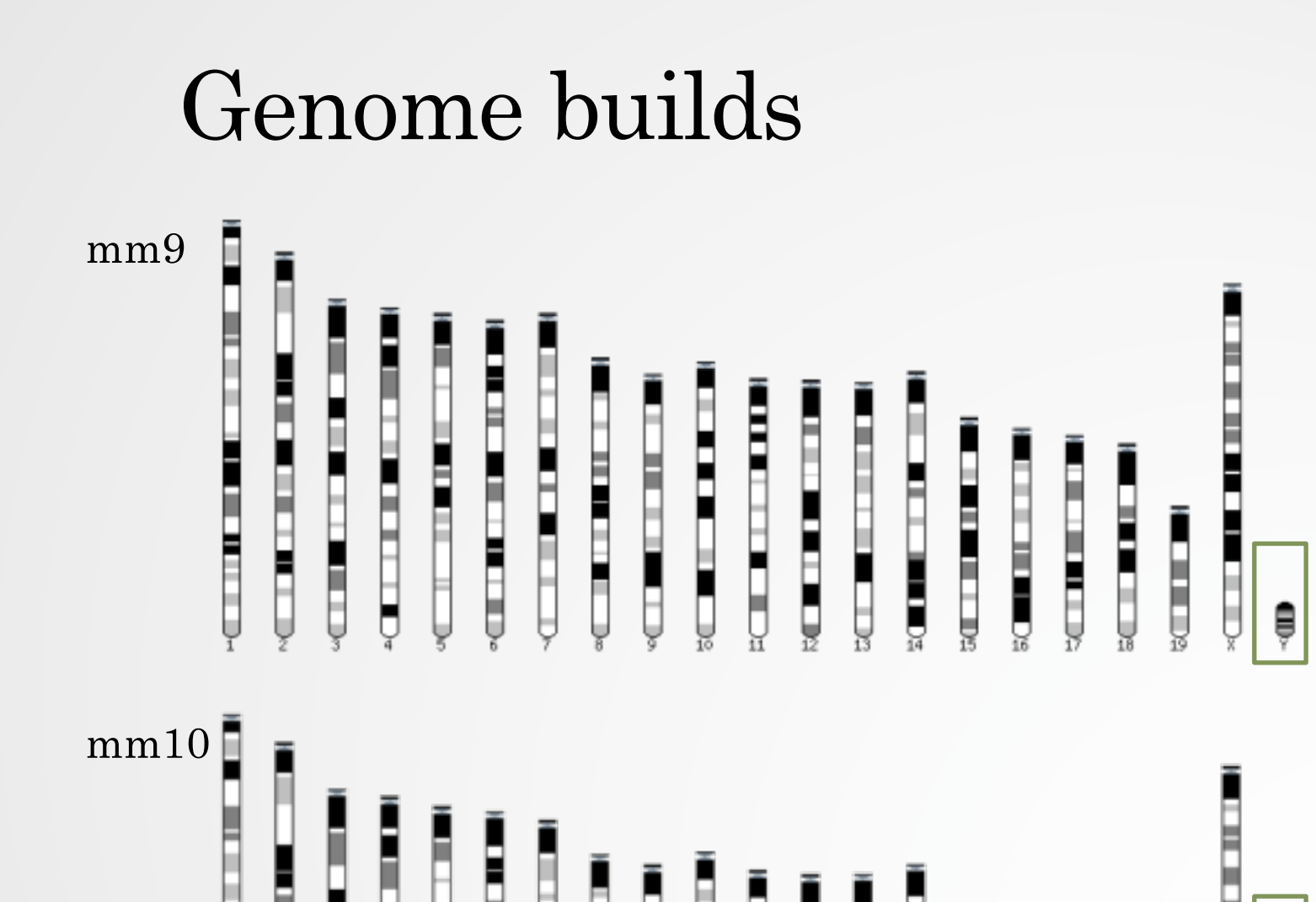

**CONTRACT** 

is a construction of the construction of the construction of the construction of the construction of the construction of the construction of the construction of the construction of the construction of the construction of t

I

i<br>Biblio

 $50$ 

**SCORED I** 

 $\sim$ 

### Get access to genomic data

- Need a way to gather all genomic information in one place
- Availability of the data
- Accessibility to the data

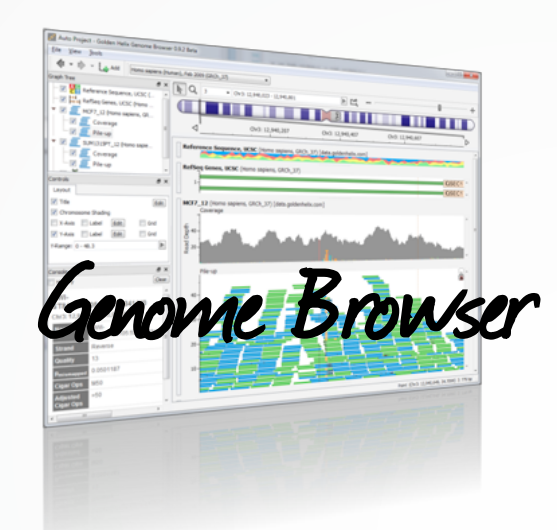

# Genome browsers

### Genome Browsers

- Graphical interface to display genomic data
- Visualize and browse entire genomes with annotated data
	- Gene prediction and structure
	- Proteins,
	- Expression,
	- Regulation,
	- Variation,
	- Comparative analysis…

### There are Genome Browsers…

#### **EBI - Ensembl**

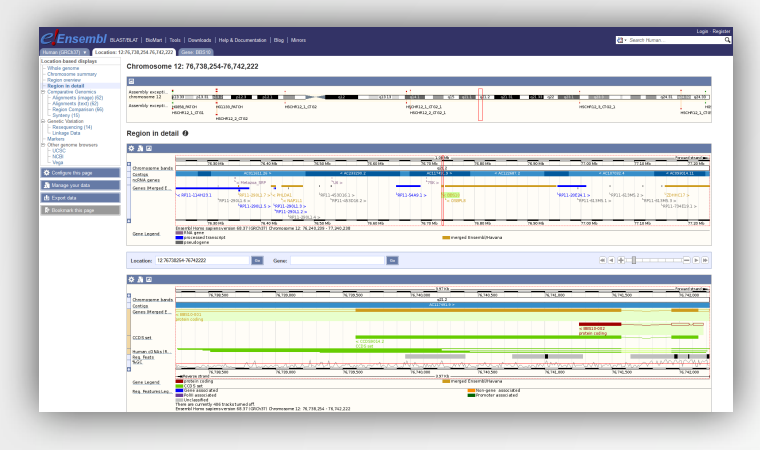

#### **UCSC – Genome Browser**

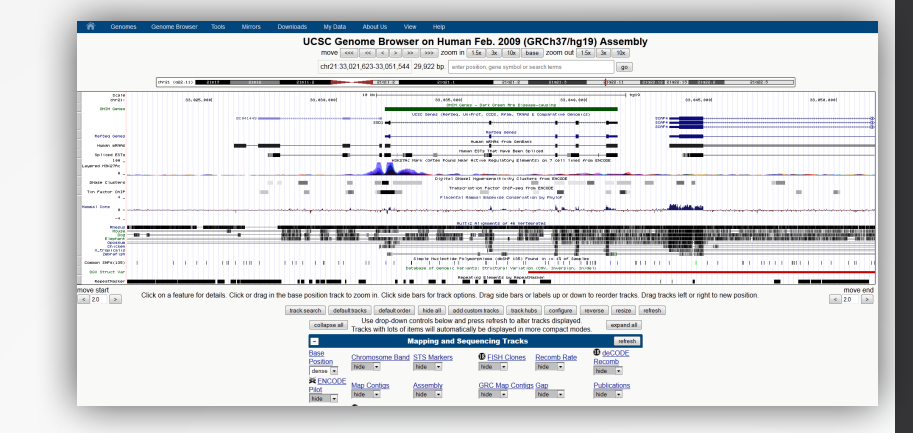

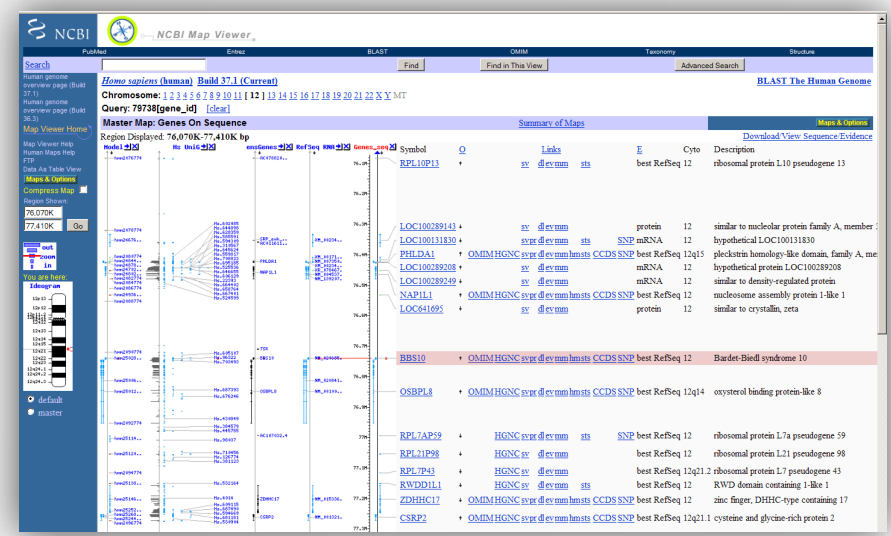

### **NCBI – Map Viewer**

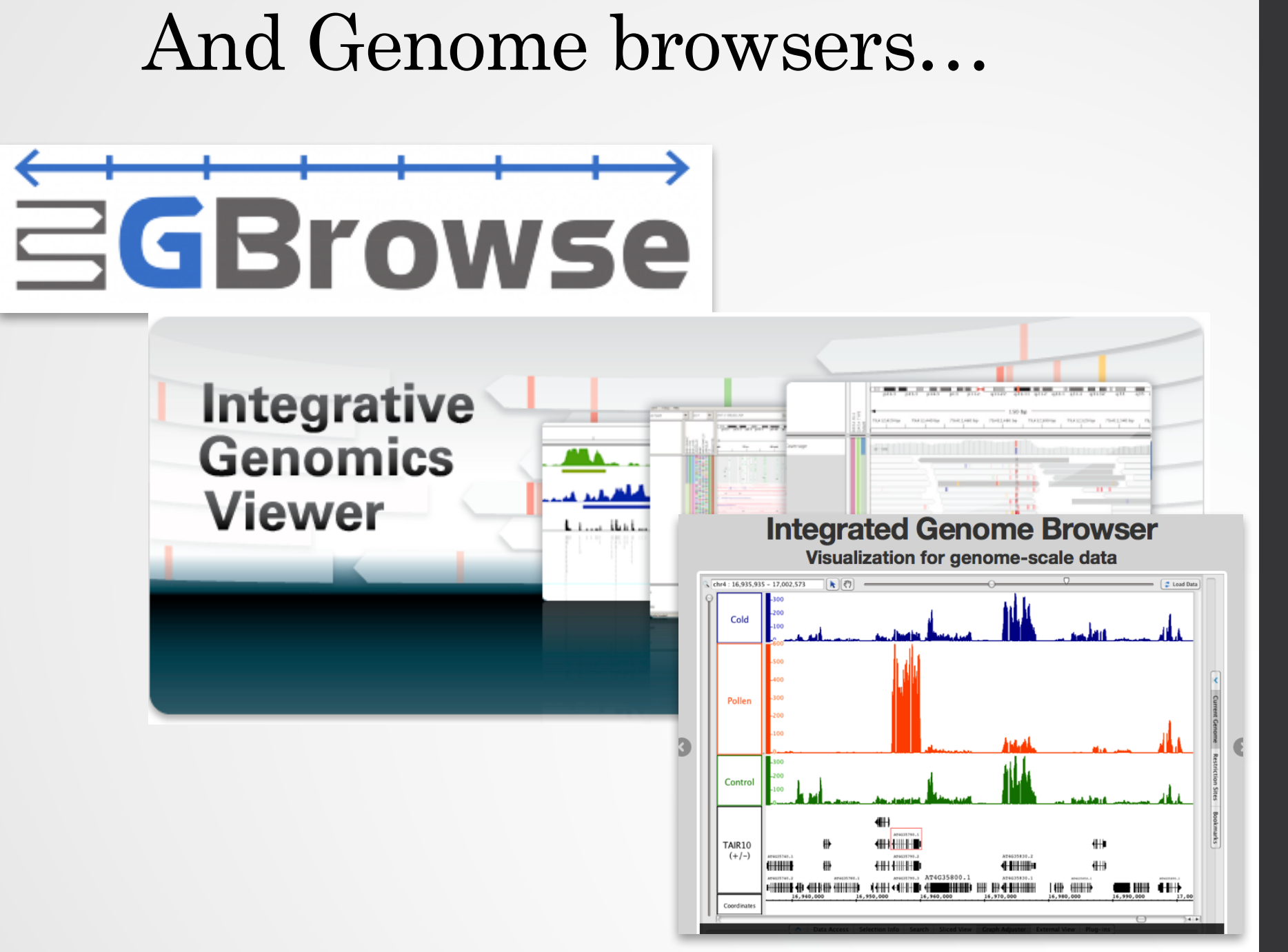

10

# Getting access to genomic data: ENSEMBL/BIOmart

## Access Ensembl's data

#### Web site Mining tool: BioMart

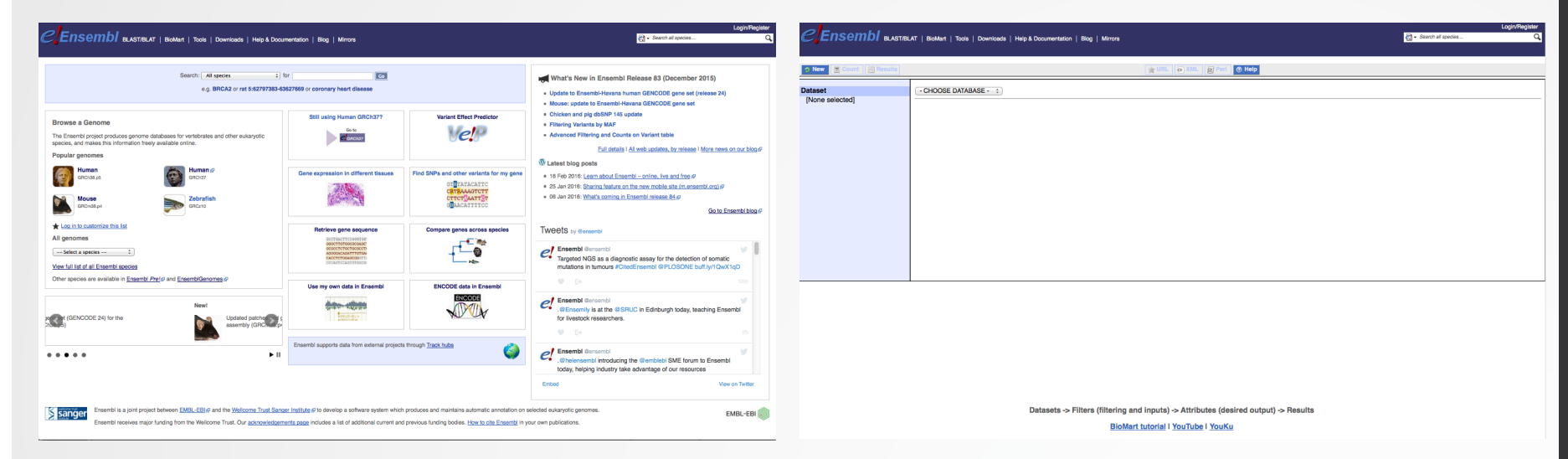

User friendly **Straightforward** Only one request at once Get answer to complex query • Very fast • Need training

### BioMart

- http://www.biomart.org/
- Joint development between EBI and Cold Spring Harbor Laboratory (CSHL)
- Open source project
- BioMart can access diverse databases from a single interface
- It is search engine that can find multiple terms and put them into a table format
- No programming required!

### Many uses of BioMart

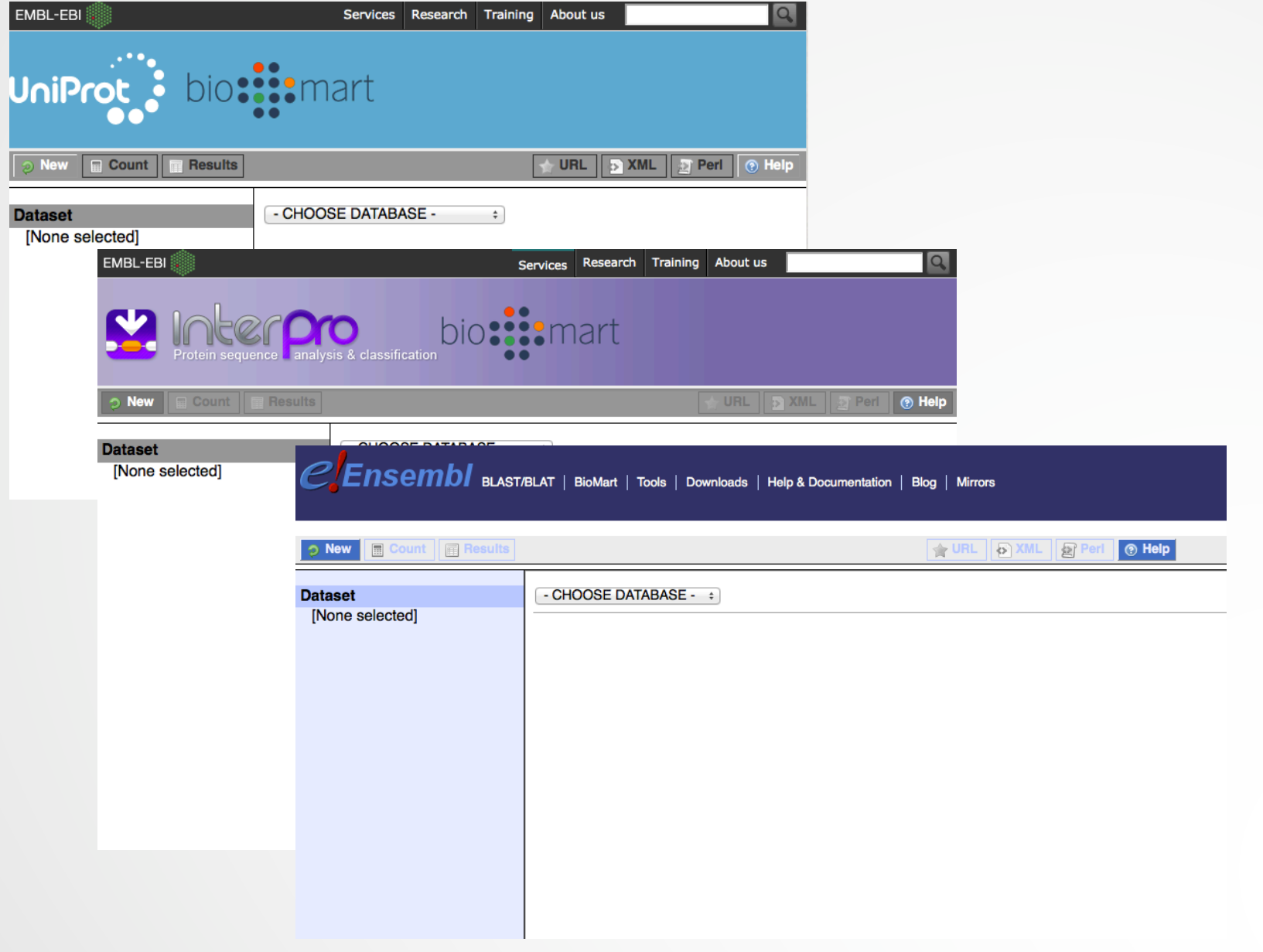

# BioMart/Ensembl

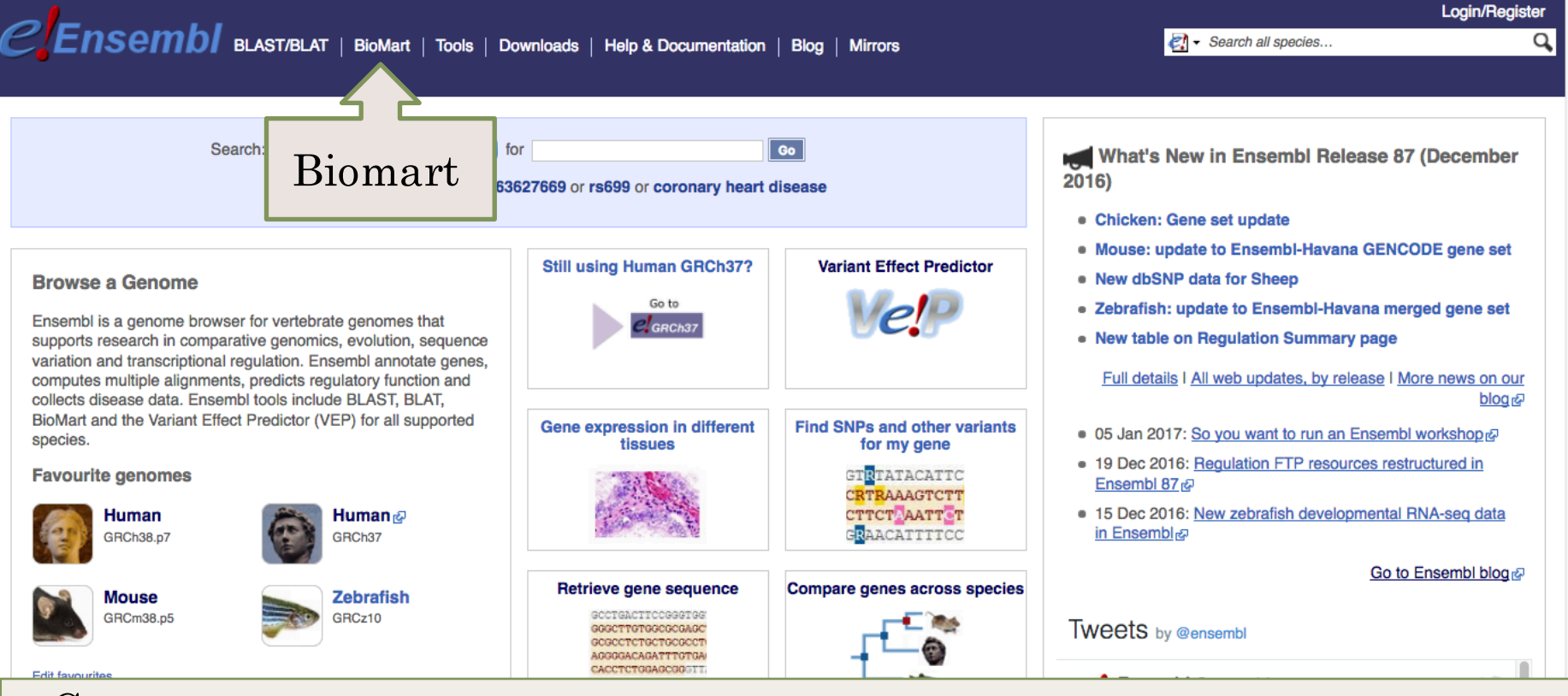

- Get access to :
	- Genomic annotation (genes, SNPs)
	- Functional annotation
	- Expression data

15

### Example: Step 1 (Select datasets)

CEnsembl BLAST/BLAT | BioMart | Tools | Downloads | Help & Documentation | Blog | Mirrors

Login/Register

Q

Search all species...

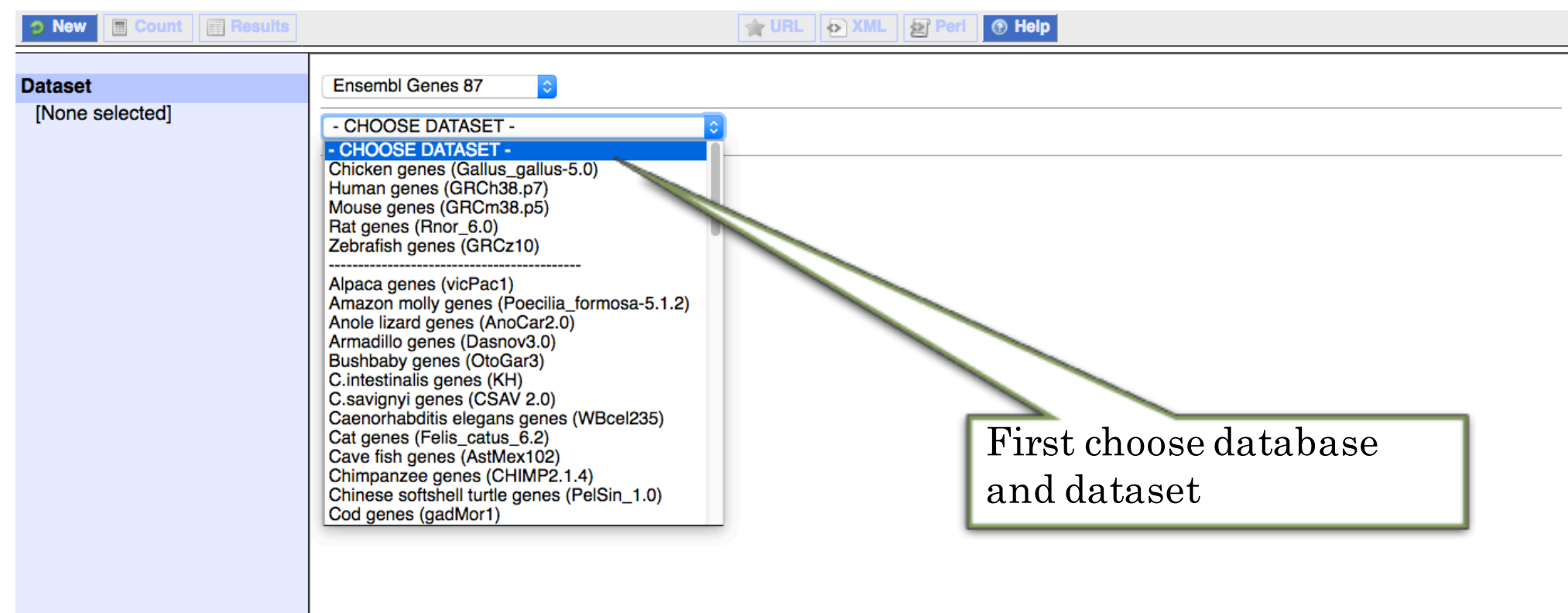

# Example: Step 2 (Filter)

 $e$  Ensembl blast/blat | BioMart | Tools | Downloads | Help & Documentation | Blog | Mirrors

Limit to  $|a|$ chromosome 1

Register

Q

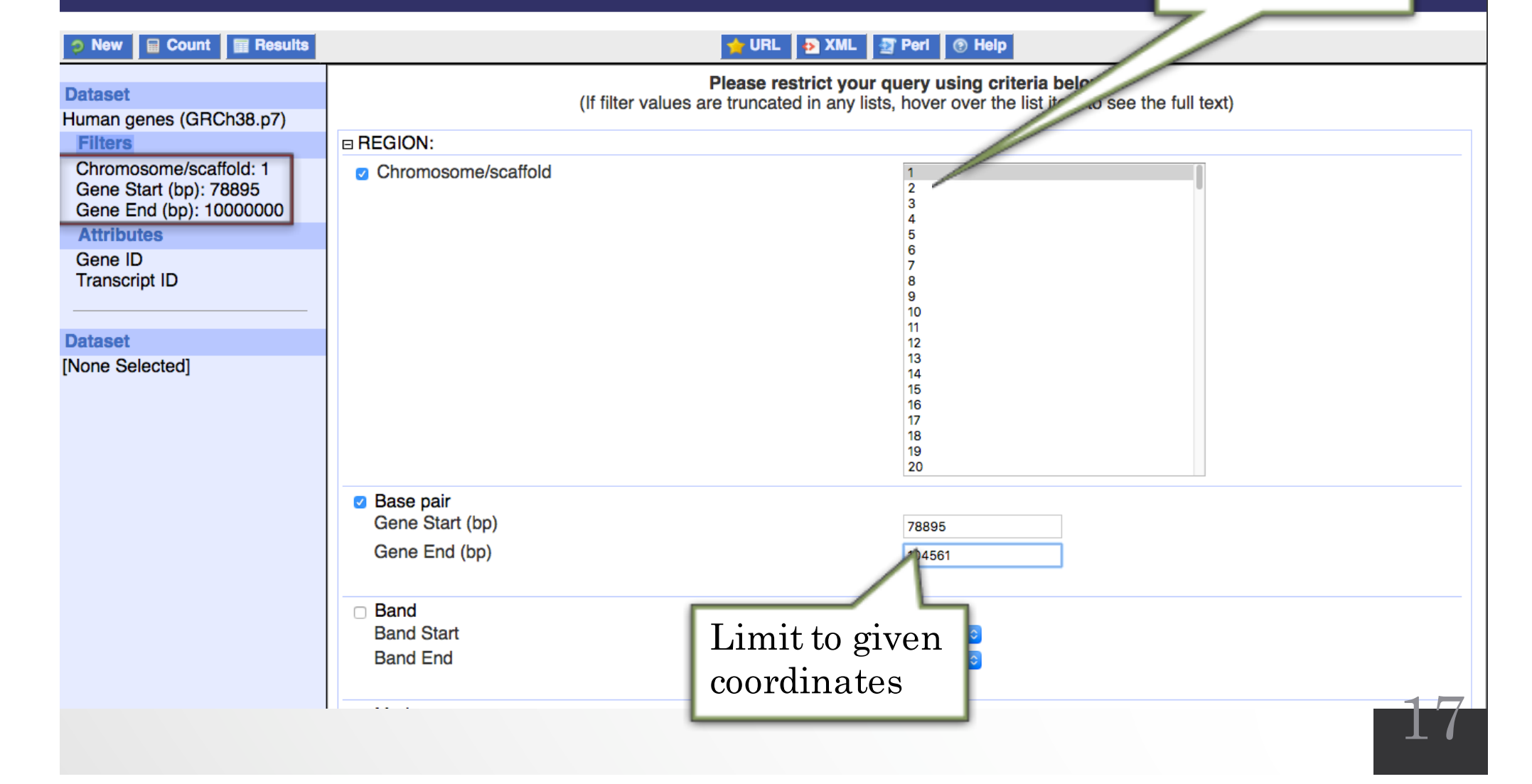

### Example: Step 3 (Count results)

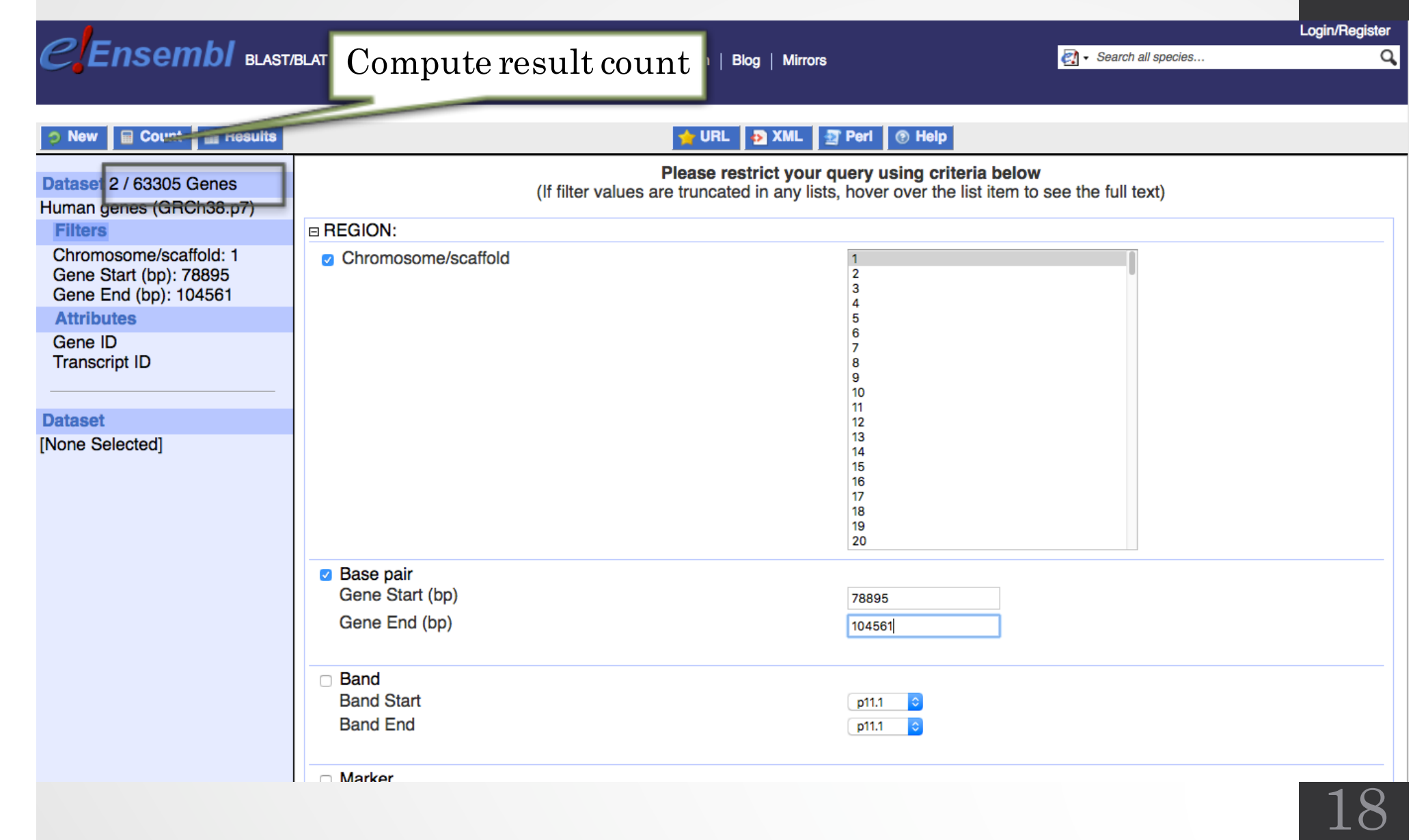

### Example: Step 4 (Select attributes)

**CEnsembl** BLAST/BLAT | BioMart | Tools | Downloads | Help & Documentation | Blog | Mirrors

et - Search all species...

G Count **Results ☆ URL** 3 XML **3** Perl © Help **New** Please select columns to be included in the output and hit 'Results' when ready **Dataset** Human genes (GRCh38.p7) Missing non coding genes in your mart guery output, please check the following FAQ **Filters 6** Features ◯ Variant (Germline) Chromosome/scaffold: 1 ◯ Structures **O** Variant (Somatic) Select attributes to be Gene Start (bp): 78895 ◯ Homologues ◯ Sequences Gene End (bp): 104561 output**Attributes**  $\Box$  GENE: Gene ID **Ensembl Transcript ID** □ APPRIS annotation **B** Gene ID **7** Transcript ID □ Associated Gene Name ∩ Protein ID □ Associated Gene Source **Dataset** □ Exon ID Associated Transcript Name **INone Selected1** □ Description □ Associated Transcript Source □ Chromosome/scaffold name □ Transcript count □ Gene Start (bp) □% GC content □ Gene End (bp) □ Gene type  $\cap$  Strand □ Transcript type  $\cap$  Band Source (gene) □ Transcript Start (bp) Source (transcript) □ Transcript End (bp) Status (gene) □ Transcription Start Site (TSS) □ Status (transcript) □ Transcript length (including UTRs and CDS) □ Version (gene) □ Transcript Support Level (TSL) □ Version (transcript) □ GENCODE basic annotation **Phenotype** □ Phenotype description **□ Strain name** □ Source name □ Strain gender

 $\Box$ P value

□ Study External Reference

19

Login/Register

Q

### Example: Step 4 (get results)

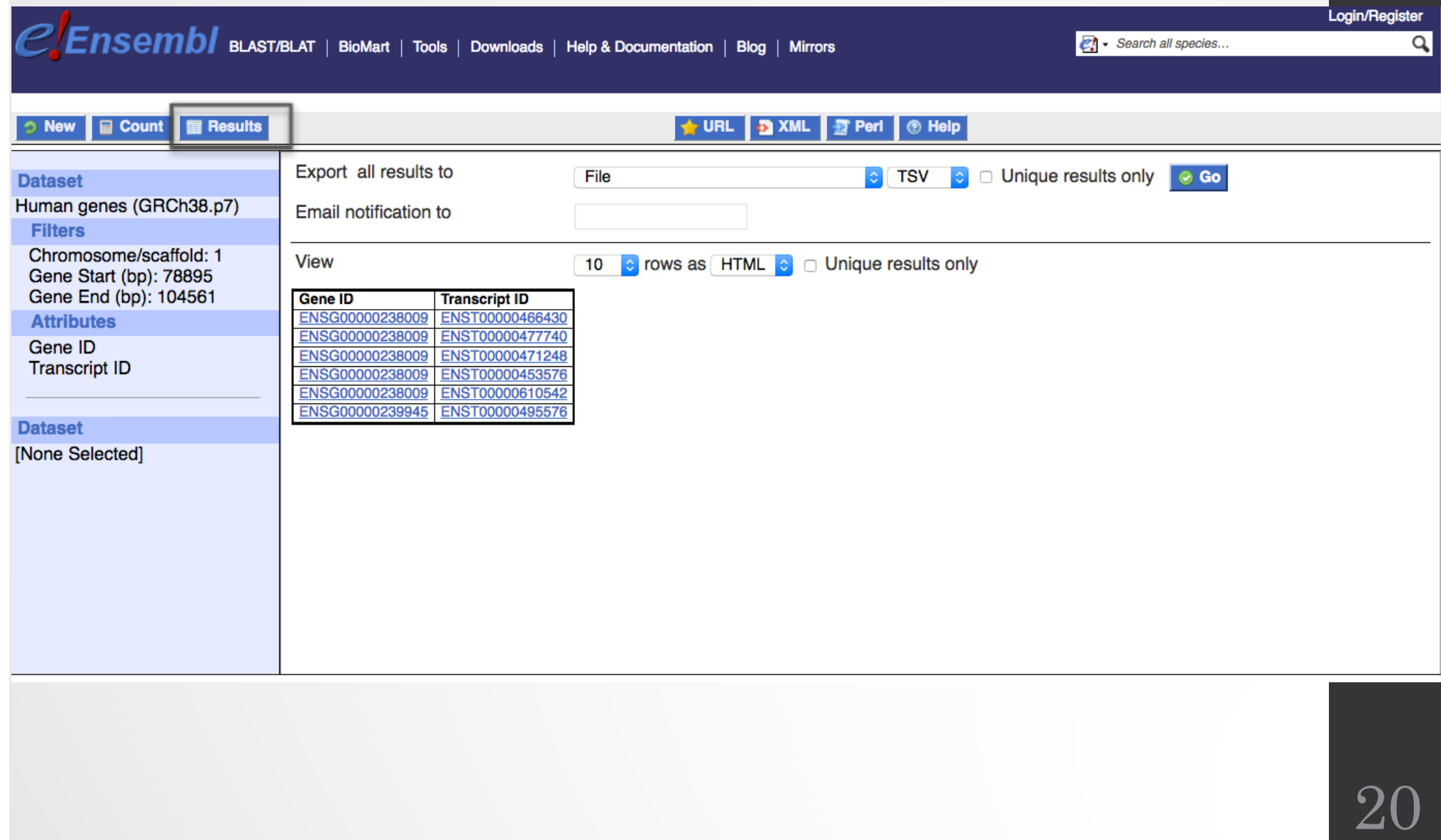

### Exercise 1: get annotations of a gene

- 1. Using Ensembl/BioMart, retrieve all transcripts IDs and the gene ID of IDH1 gene (human). How many transcripts the gene IDH1 has?
	- Use Ensembl Gene v87, for Human GRCh38.p7
	- Click on Filters :
		- Expand the GENE section
		- Select « Input external references ID list »
		- Select HGNC symbol(s) in the drop down menu
		- Enter IDH1 in the text box
	- Click on Attributes :
		- Select "Features" (top panel, selected by default)
		- Select Gene ID, Transcript ID, Associated Gene Name
- 2. Extract all exon sequences of the IDH1 gene in fasta format. Headers will contain the Associated gene names, transcript IDs and Exon IDs.
- 3. Extract all coding sequences of the IDH1 gene in fasta format. Headers will contain the transcript IDs and Exon IDs.
- 4. Retrieve GO-terms associated to the IDH1 gene (select GO Term Name, GO domain and GO Term Accession along with Gene ID, Transcript ID and Associated Gene Name)
- 5. Retrieve the germline variations found in this gene. Annotations to be found (Variant Name, Variant Alleles, Minor allele frequency, Chromosome/scaffold name, Chromosome/scaffold position start (bp), Chromosome/scaffold

### Exercise 2: get annotations for a set of genes

- Annotate the file siMitfvssiLuc.up.txt you have generated using SARTools with gene annotations extracted from Ensembl/BioMart
	- If you encountered any trouble with the generation of the dataset
		- go to GalaxEast (http://use.galaxeast.fr)
		- go to Shared Data/ Data Libraries / CNRS training / RNAseq / statistical\_analysis.
		- Import the dataset SARTools\_DESeq2\_tables to your history.
		- $\cdot$  Click on  $\bullet$  to display the content of the dataset and download the file siMitfyssiLuc.up.txt(click right, save ...)
- 1. Open the file siMitfvssiLuc.up.txt and change the name of the column which contains Ensembl Gene IDs to "Gene ID". Save the change.
- 2. Use the file siMitfvssiLuc.up.txt to extract gene annotations for those genes. Annotation to extract are : gene IDs, chromosome, start of gene, end of gene, strand, associated gene name, gene type. Save the results to a compressed TSV file. (don't close the Ensembl/Biomart window once done)
- 3. Upload the file siMitfvssiLuc.up.txt and the annotation file you obtained from Ensembl/BioMart to GalaxEast into your current history "CNRS training".
	- Type: tabular
	- Genome: hg38

### Exercise 2: get annotations for a set of genes

- 4. Use the tool "Join two Datasets" to merge the two datasets based on the Gene IDs.
	- Gene IDs are used as unique identifiers common to the two datasets. For a given gene, data spread in the two files are going to be merged in the same line in the newly generated file.
- 5. rename the generated dataset in 4. to siMitfvssiLuc.up.annot.txt
- 6. Is there lncRNAs in the upregulated genes? Use the tool "Filter data on any column using simple expressions" to search for "lincRNA" in the dataset siMitfvssiLuc.up.annot.txt
- 7. Go back to Ensembl/BioMart. You want to run a *de novo* motif discovery on all promoters of the upregulated genes (the ones from the file siMitfvssiLuc.up.txt). Extract the promoter sequences of all up-regulated genes: retrieve the 2kb upstream of the transcripts of these genes.

### Exercise 3: get annotations in the genome

- 1. How many genes are located in the genomic region: **2:208226227-208276270**
- 2. Extract the coordinates of all human genes located on chromosomes (exclude scaffolds). Information to extract for each gene: Gene ID, Chromosome/scaffold name, Gene Start (bp), Gene End (bp), strand and associated Gene Name

24